## Change The Default Shipping And Billing Country For Online Orders %

This article applies to:

The default country is pre-selected when a customer checks out through your Max Classic Shopping Cart or Order Form. You can change the default country in the Order Settings.

- 1. Go to E-Commerce > Settings in the master nav.
- 2. Click on Orders in the Order Settings menu.

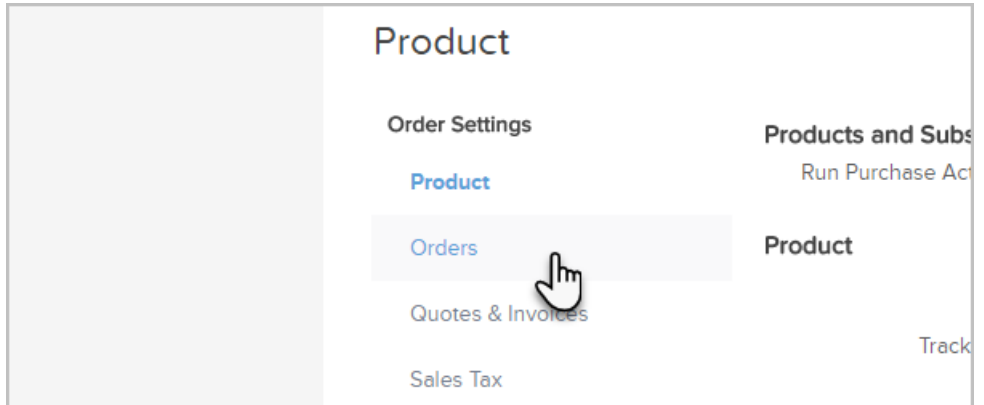

3. Select the Default Country from the drop-down.

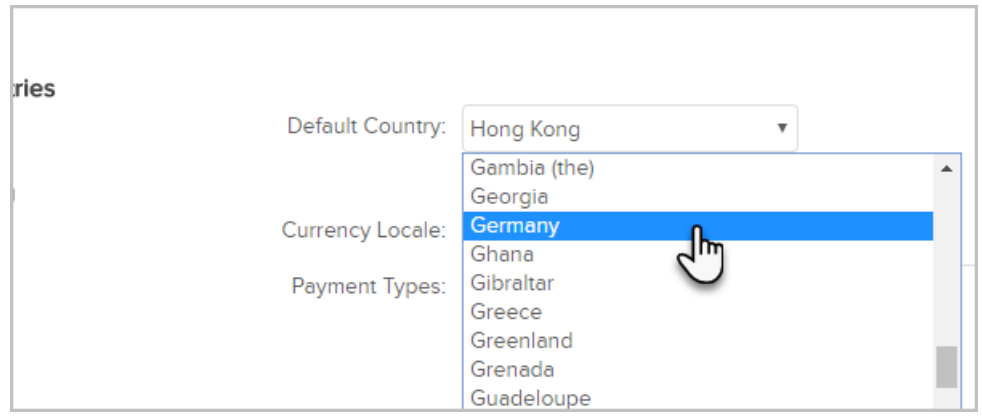

4. Scroll to the bottom of the settings and click Save to apply the update.